# New login solution – Information to users

# Nordic MMS – aFRR & mFRR capacity market

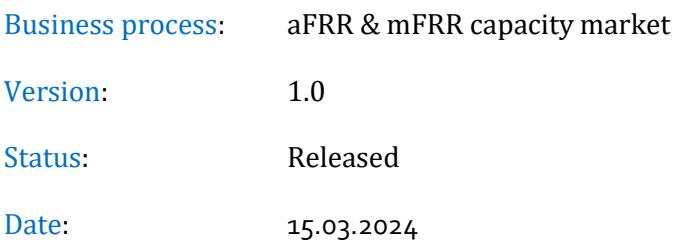

### Revision History

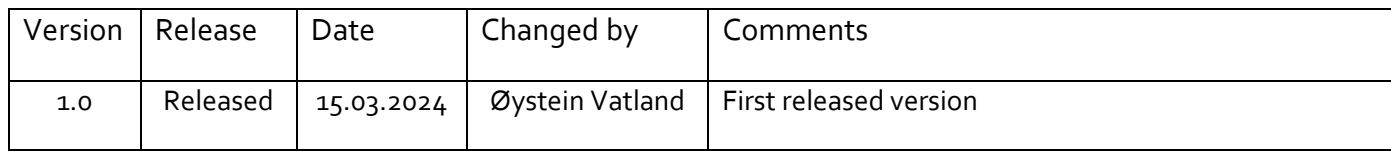

## Table of Content

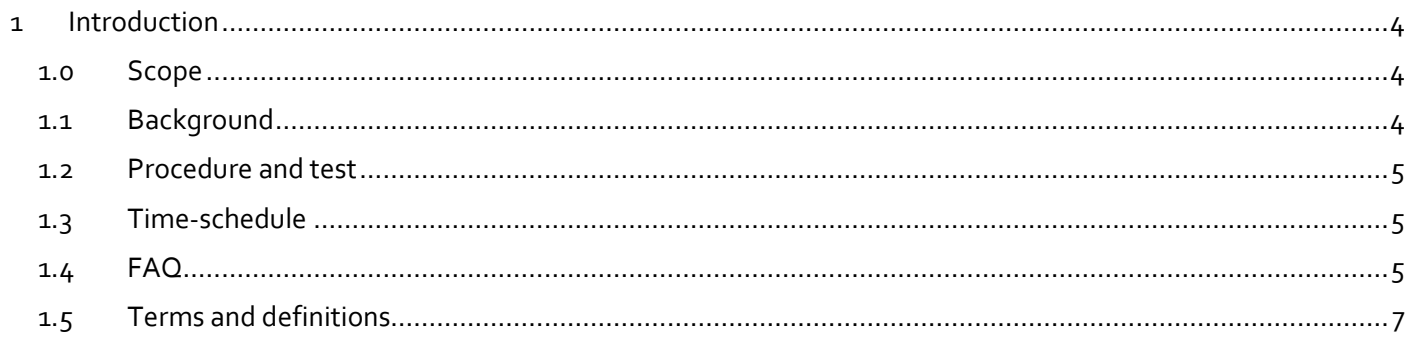

## <span id="page-3-0"></span>**1 Introduction**

#### <span id="page-3-1"></span>**1.0 Scope**

This document describes the background for why Nordic MMS (NMMS) will change its login solution, and the plan for how the BSPs shall transition to this.

#### <span id="page-3-2"></span>**1.1 Background**

NMMS today uses a dedicated web-site for creating a password [\(https://reset.fifty.eu](https://reset.fifty.eu/) ), and a one-time passcode from SMS or the Entrust Identity app when logging in.

The new solution will use the users mail and existing password, by federating his organisations Entra Id (previously called Azure AD) into Statnetts Entra Id.

The advantages of this is:

- **Single sign-on** : The user will login with his current credentials used in his own company. He is not required to have a separate user and password for the NMMS-application.
- **User maintenance:** User creation, deleting and password handling is maintained by the users own company.
- **Automated fallback:** The new login is a prerequisite for the improved, distributed fallback-solution which will be introduced at a later stage. (The plan and description of this is not part of this document.)

A user-login consist of two parts:

- 1. Authentication is the verification of the identity of the user.
- 2. Authorisation is the verification of which access, rights and roles this user shall have in NMMS. This is configured in the "Users"-page in the NMMS GUI:

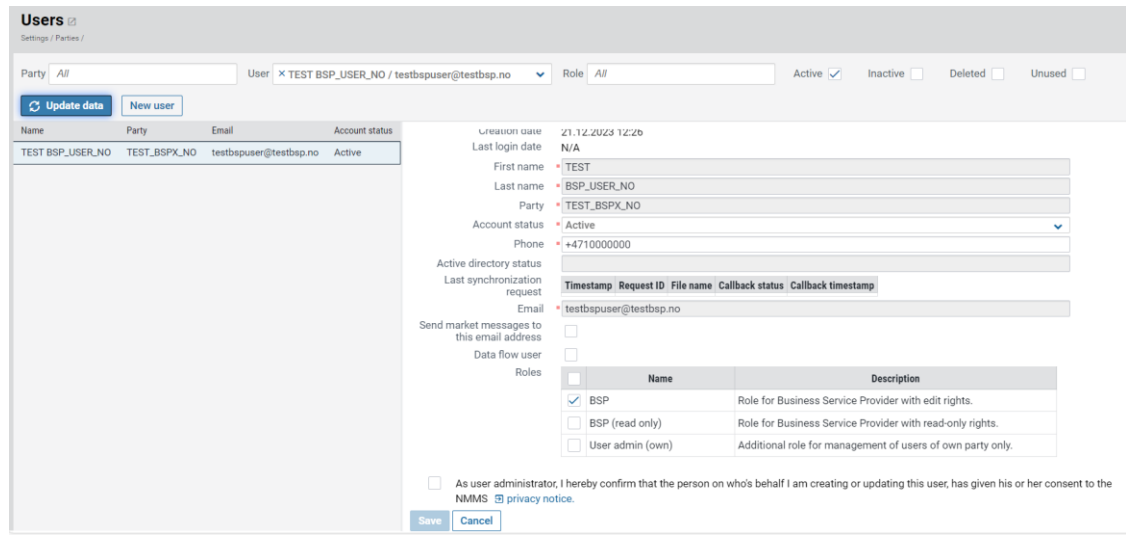

The new login-solution will only change part 1 of this, the authentication solution.

#### <span id="page-4-0"></span>**1.2 Procedure and test**

Before the transition to the new login-solution in production, all the BSPs must test and verify this in the testenvironment (AT). There are no requirements for integration or change of IT-systems on the BSP side. A usermanual describing the entire process will be distributed.

Broad description of the test-process:

- A mail will be sent to the mail-address that is registered for the user in NMMS with an invitational link. Click on the link and log in using the email and password in your organisation. This will trigger a request to Statnett IT to add this user to Statnetts Entra Id (Azure AD).
- The user will then get a mail informing that the request is approved. This will contain a link "Get Started", that will guide the user to login to NMMS. The user-manual will describe how to download the Microsoft Authenticator on your phone, and use this to log in.

The switch of login-solution in production will be done 6 may. This will not require any test or changes for the users or BSPs. For support in test your contact persons in your TSO will be available.

#### <span id="page-4-1"></span>**1.3 Time-schedule**

- 22.03 : Send User-manual to BSPs and TSOs
- 11-12.04 : Prepare test-environment (AT). In this period it will not be available for other testing by BSPs
- 15-26.04 : Login test with new solution for BSPs in test-environment.
- 06.05 : Switch in production to new login solution.

#### <span id="page-4-2"></span>**1.4 FAQ**

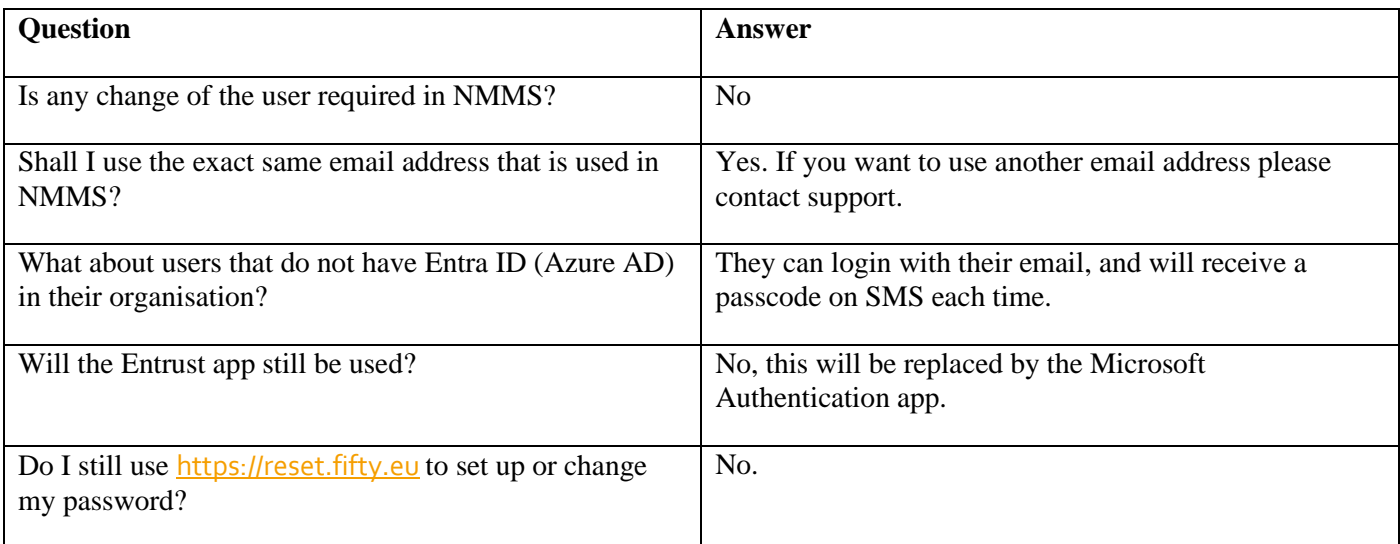

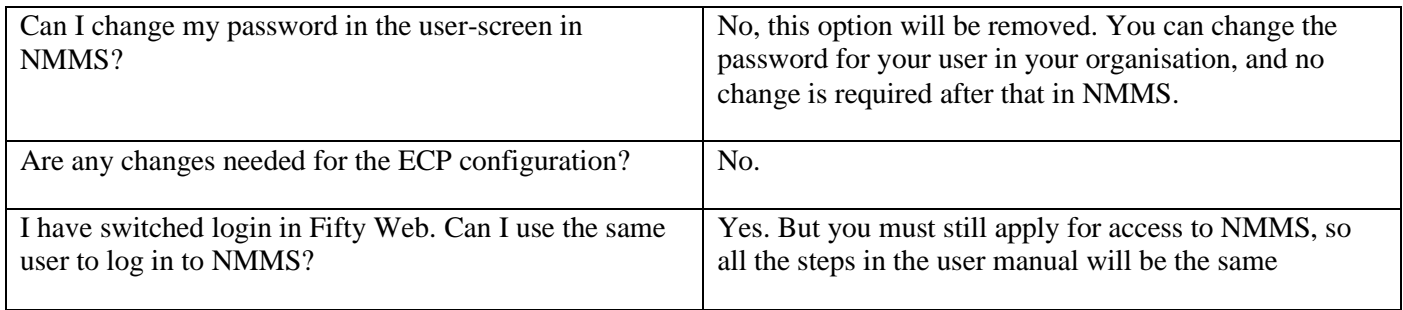

### <span id="page-6-0"></span>**1.5 Terms and definitions**

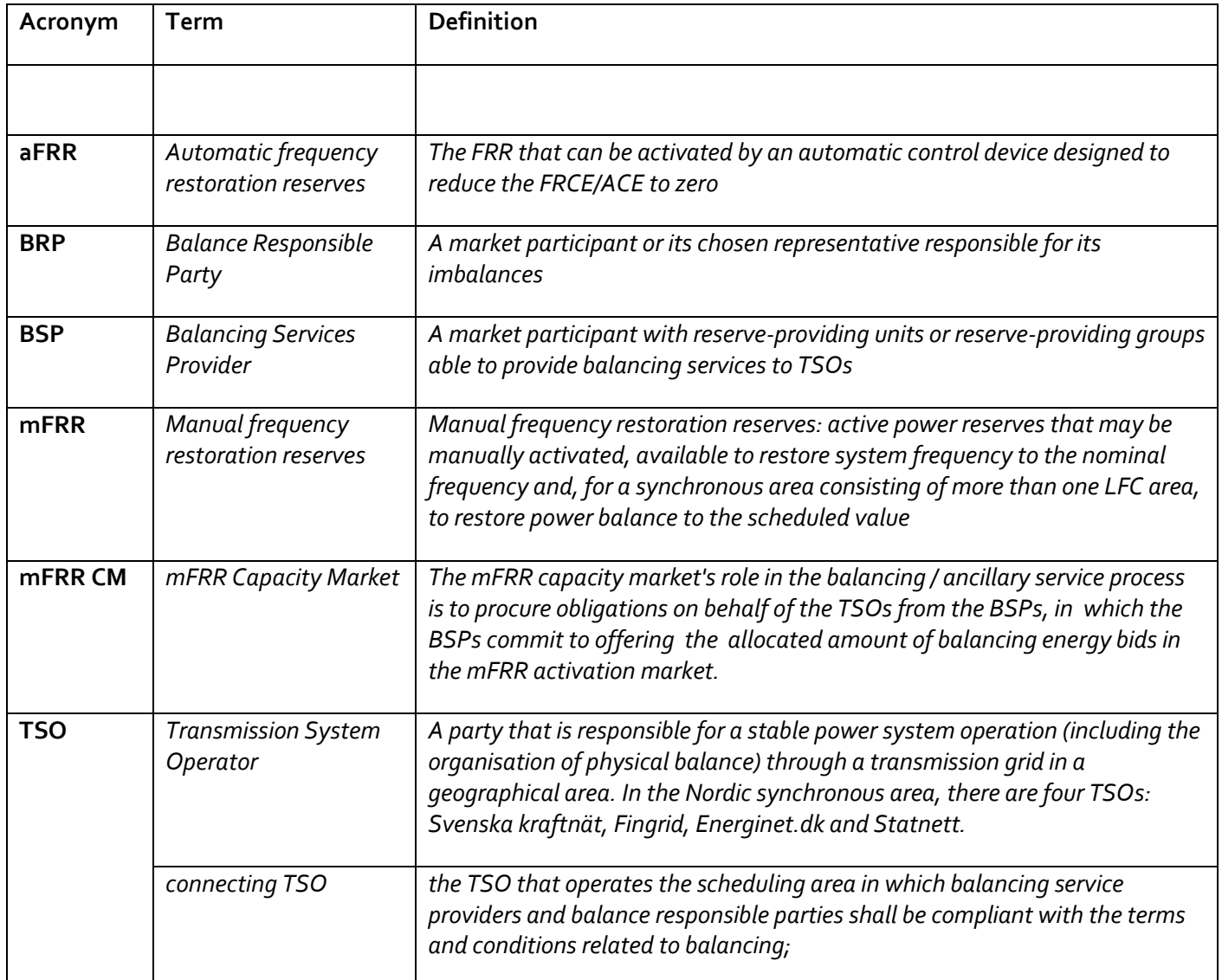

Markeds- og forretningssensitiv informasjon iht. offentlegforskrifta, § 1 tredje ledd punkt j.